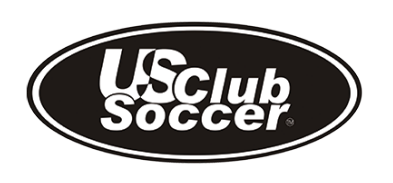

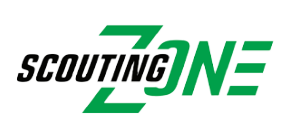

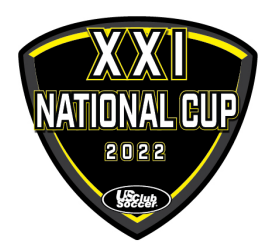

## *Action Required*

Managers & Coaches,

*Welcome to US Club Soccer's 2022 National Cup XXI!* ScoutingZone® is our official onsite scouting/recruiting partner, which connects players and college coaches on the fields at our event. College coaches count on us to deliver accurate roster information, therefore it's a tournament requirement for all teams & players age U-15 and above to register in ScoutingZone.

## **\*\*Please note that ALL items below must be completed or your team will not be visible to college coaches\*\***

## **For teams NEW to ScoutingZone®:**

*Have your GotSoccer/GotSport ID # on hand for the SZ registration process. www.gotsoccer.com is where you can obtain your GS ID. If you do not have a GotSoccer/GotSport ID, please enter any 5 digit number in that field* 

- 1. Go to [www.scoutingzone.com](http://www.scoutingzone.com/) Click: REGISTER & Click: MANAGER
- 2. Page 1: Select your club name from the dropdown, enter your details Click: Register
- 3. Page 2: Enter your team details Click: Create
- 4. You will be assigned your SZ Team Code and an email confirmation will be sent to you **- Important info: Forward your SZ TEAM CODE & email confirmation to your players** (the player registration instructions are in that email)
	- Managers do NOT add players to the roster. Players register themselves using the SZ Team Code you provide them and will auto-populate onto your roster.
- 5. "Join" the event for the appropriate regional or final
	- It is imperative that you join the appropriate event or your team will not be visible to colleges. **EXAMPLE: Locate:** *2022 National Cup – West Region* on right side, choose your age group, Click: JOIN
	- The regionals you have the option of "joining" include: Mid-Atlantic, Midwest, Northeast, Southeast, Southwest, South Central and West or National Cup Finals

\*\*\*Note: If you receive a message that states: "Your GotSoccer/GotSport ID is already taken or invalid" – please emai[l support@scoutingzone.com](mailto:support@scoutingzone.com)

## **For teams ALREADY REGISTERED in ScoutingZone®:**

- 1. Go to [www.scoutingzone.com](http://www.scoutingzone.com/) and login to your manager account
- 2. "Join" the event for the appropriate regional or final
	- It is imperative that you join the appropriate event or your team will not be visible to colleges. **EXAMPLE: Locate:** *2022 National Cup – West Region* on right side, choose your age group, Click: JOIN
	- The regionals you have the option of "joining" include: Mid-Atlantic, Midwest, Northeast, Southeast, Southwest, South Central and West or National Cup Finals
- 3. Managers do NOT add players to the roster. Players register themselves using the SZ Team Code you provide them and will auto-populate onto your roster.
	- Players missing from your roster? Provide them your SZ TEAM CODE so that they can register. Remove any players no longer on your roster.

ScoutingZone® is here to help if you have any questions! [support@scoutingzone.com](mailto:support@scoutingzone.com)